## **Paso a paso para activar tu**

*kölbi* **Xiaomi**

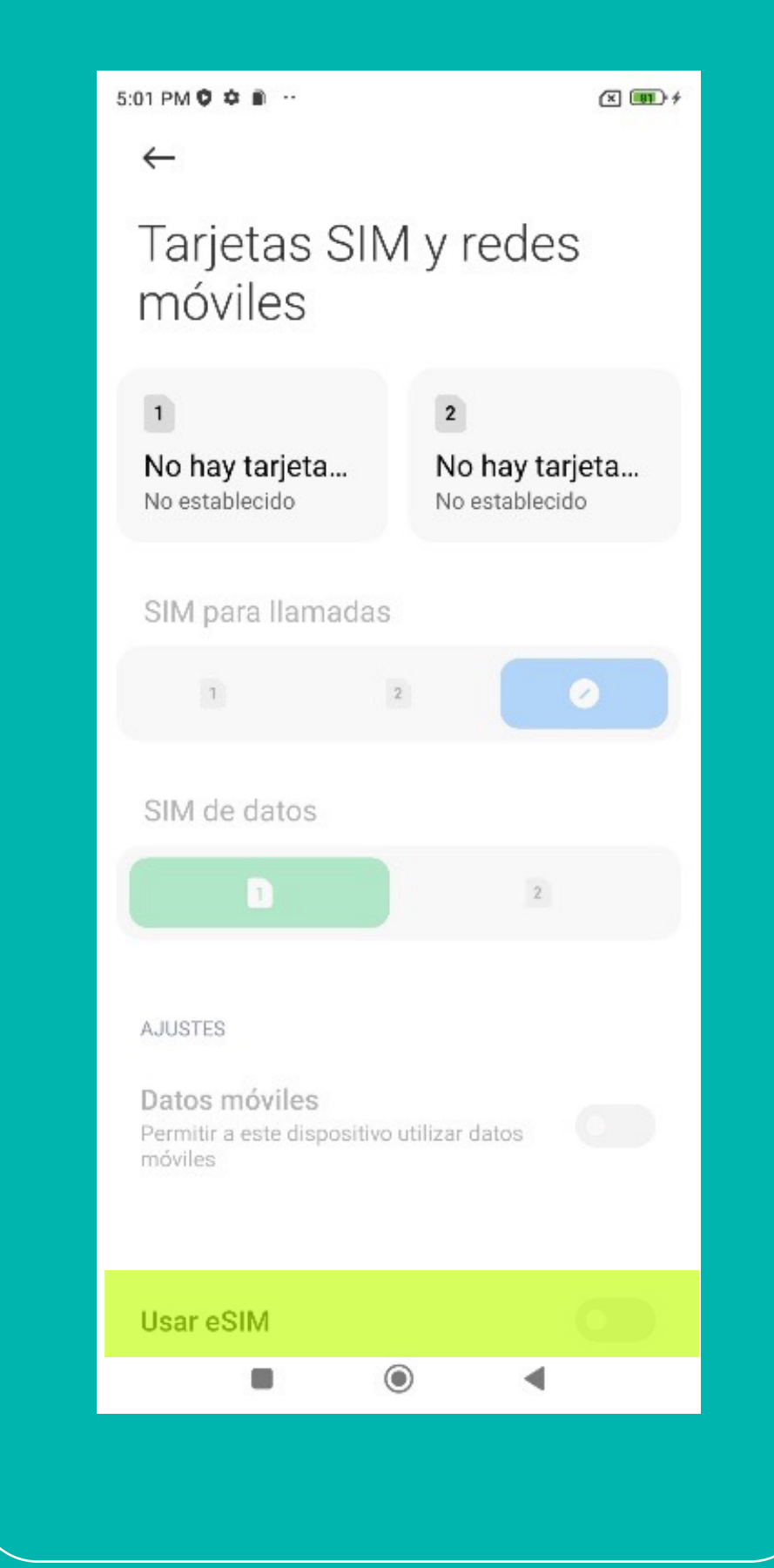

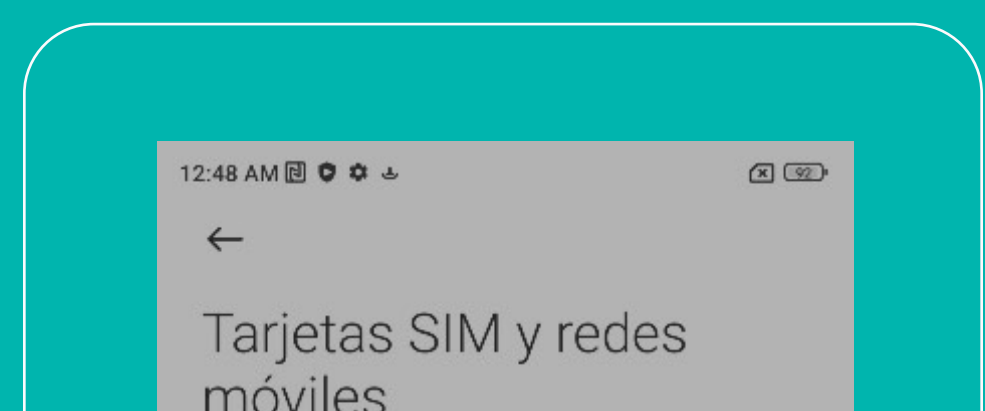

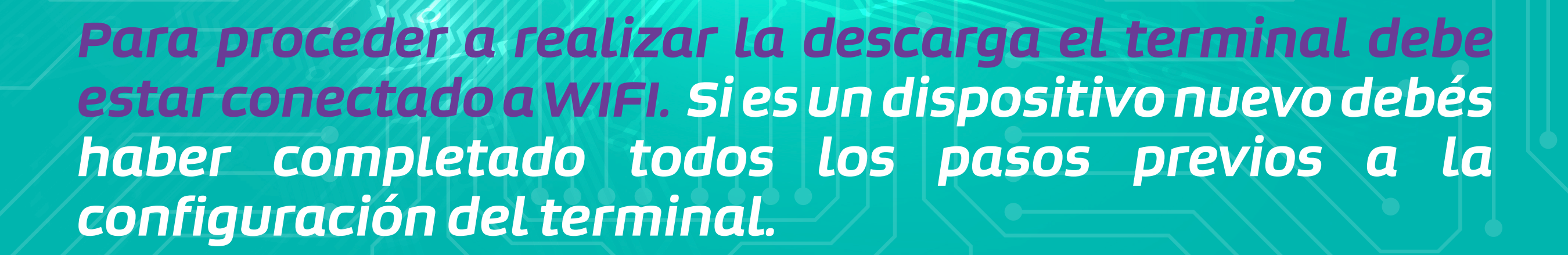

**1 Ingresá a** 

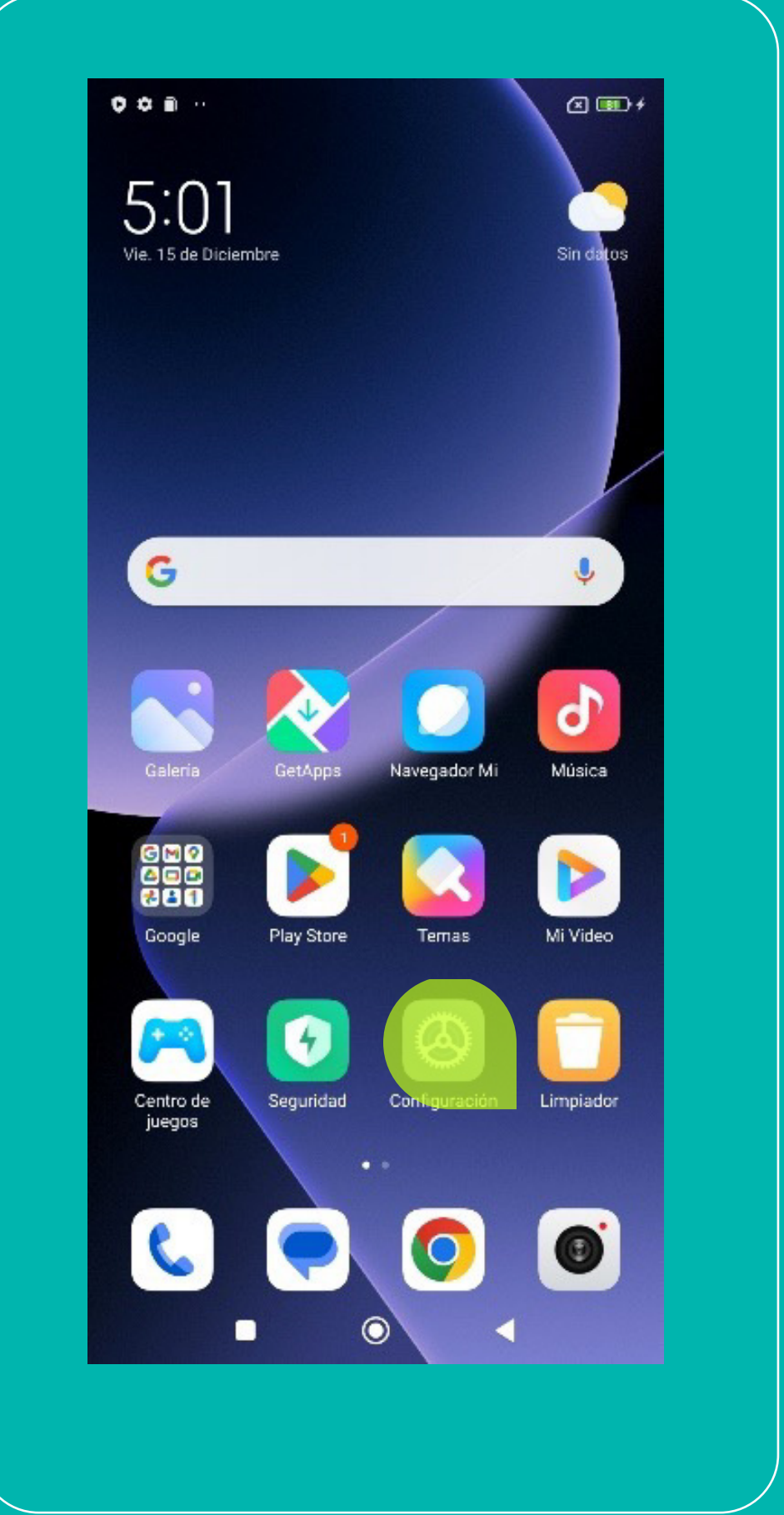

**"Configuración" 2 Activá el interruptor "usar eSIM"**

## **3 Dale "aceptar" 4 Ingresá al menú "Administrar eSIM"**

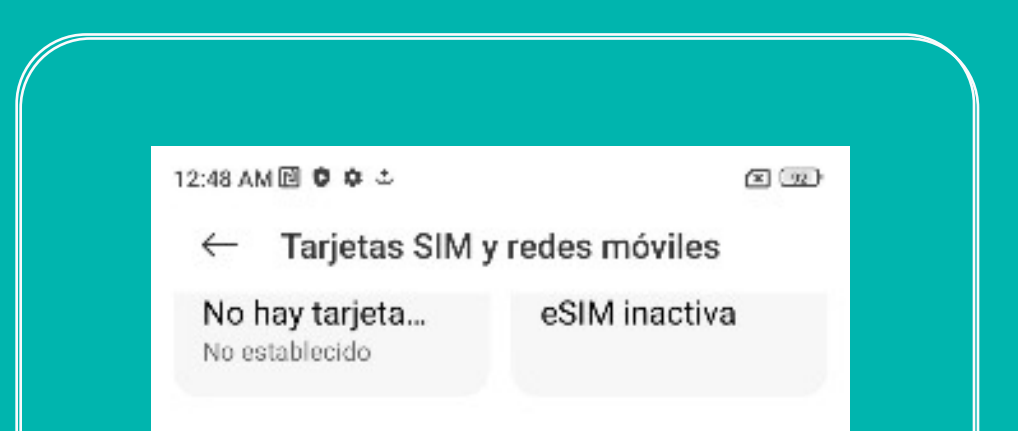

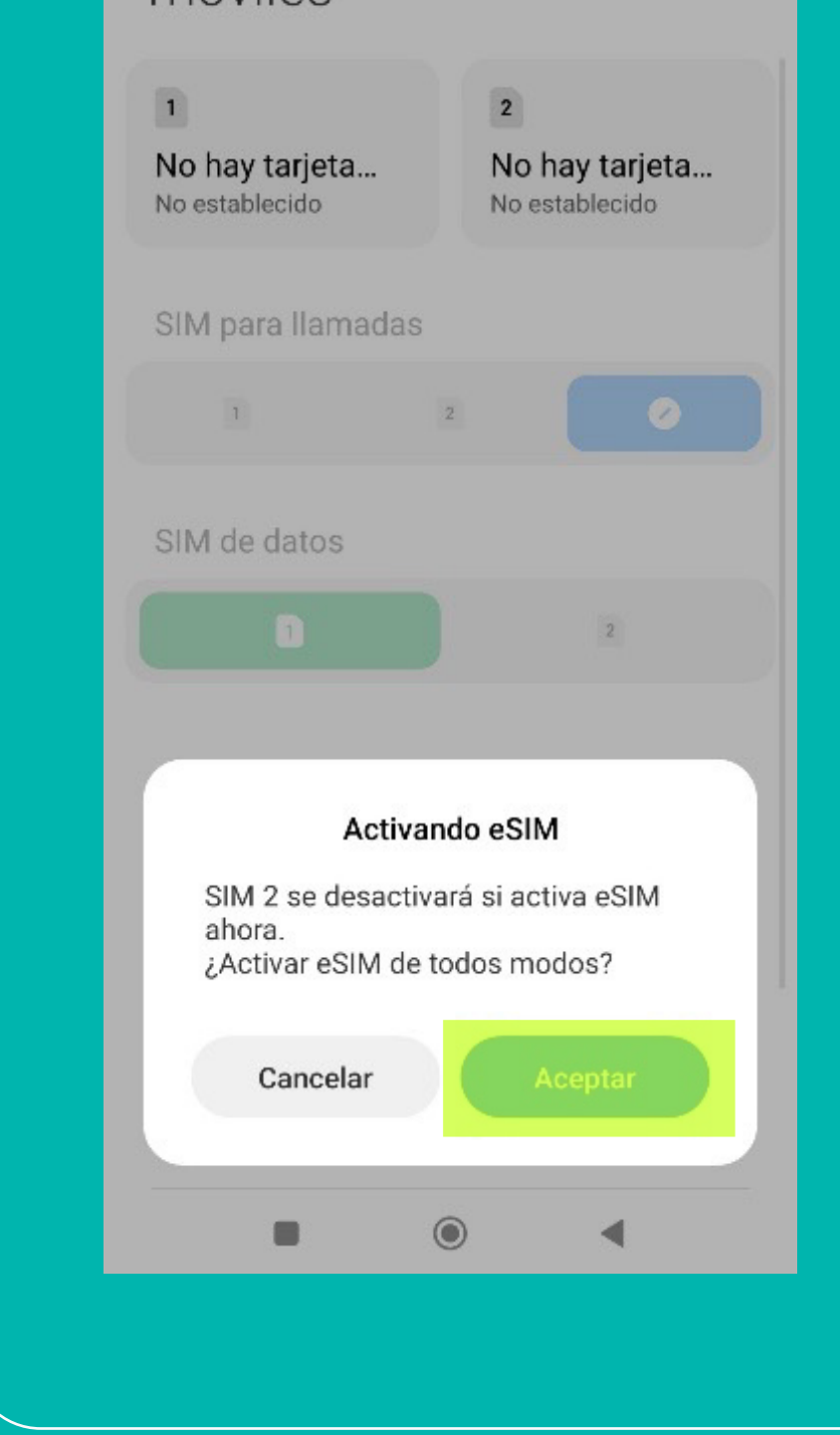

**5 Luego seleccioná "Agregar eSIM"**

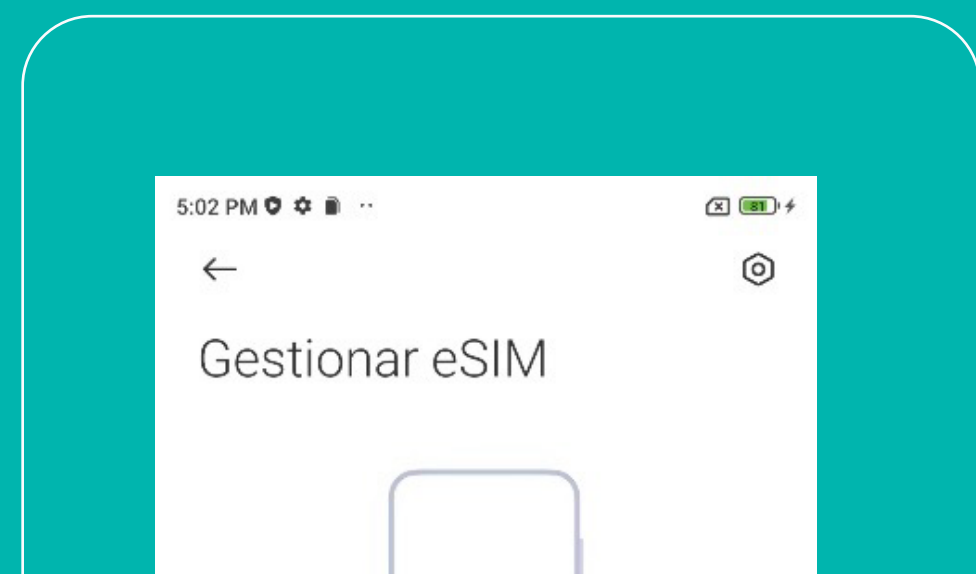

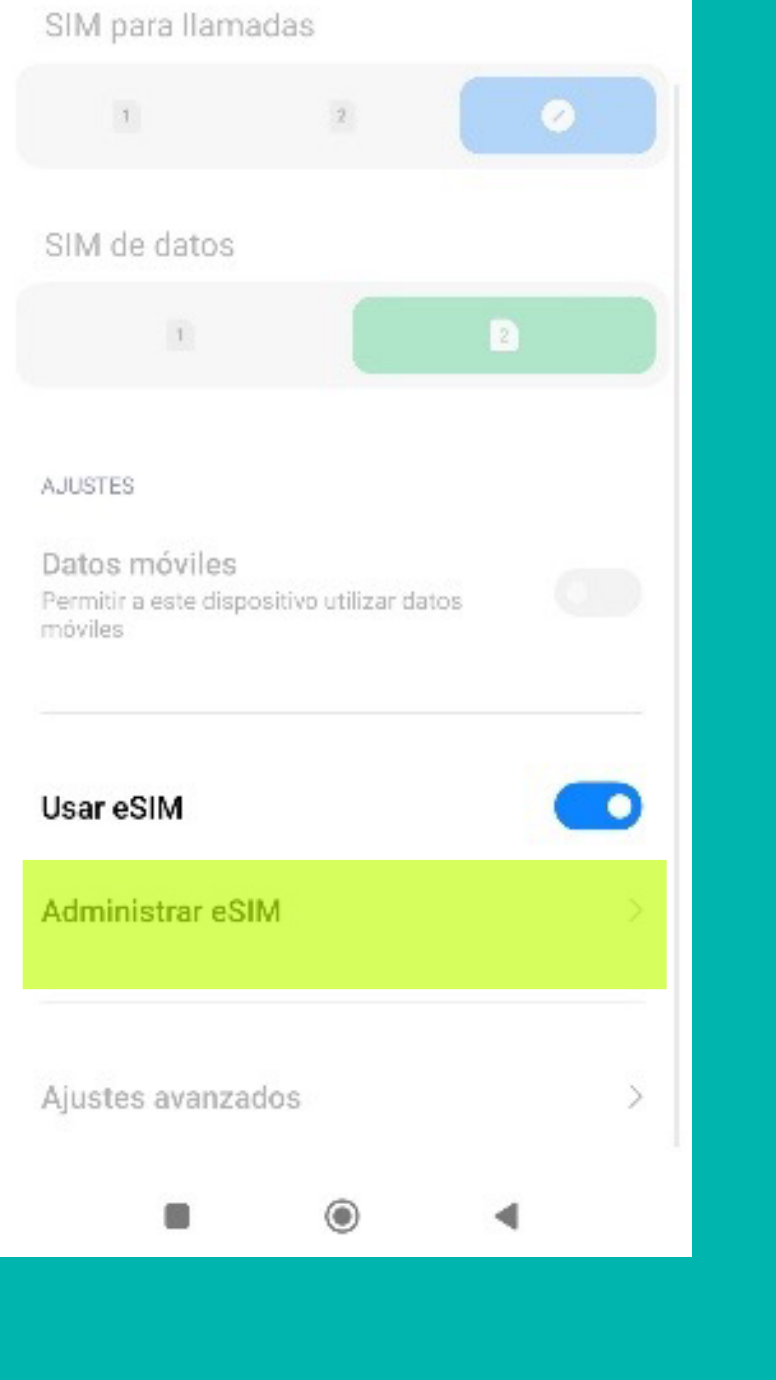

**6 Para finalizar, realizá el escaneo de tu código QR para agregar la eSIM. Una vez añadida, verás que la eSIM ya estará en servicio.**

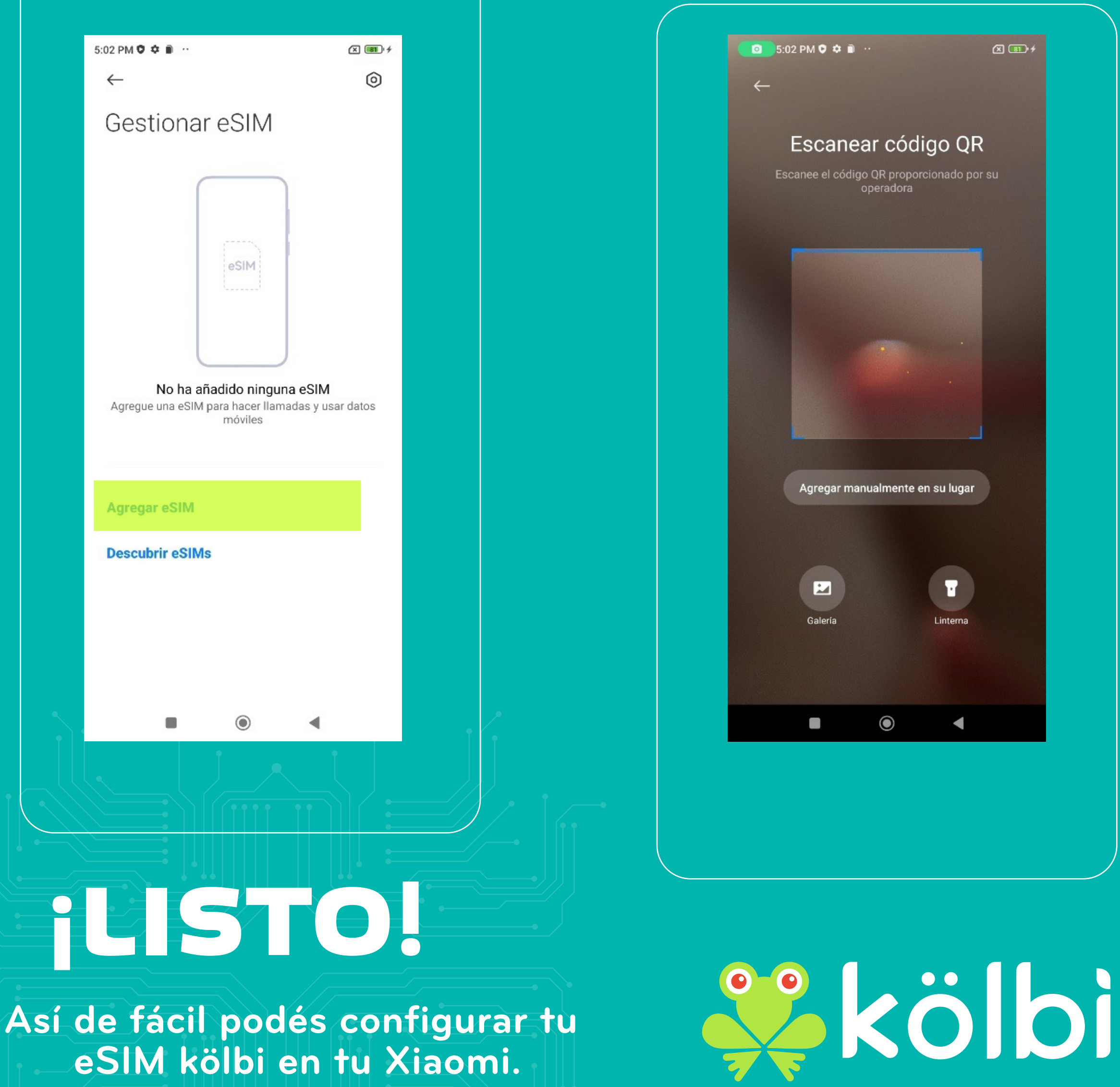